# Alpha Systems Firmware Update V7.3

Release Notes Overview

Part Number AA-RGKNV-TS

**April 2007**

**Hewlett-Packard Company** 

Copyright 1996-2007 Hewlett-Packard Development Company, L.P.

COMPAQ, the Compaq logo, DEC, the DEC logo, DECPC, ALPHAbook, AlphaPC, AlphaStation, AlphaServer, VMS, OpenVMS, and Tru64 are trademarks of Hewlett-Packard Development Company L.P. in the U.S. and/or other countries. Microsoft and Windows NT are trademarks of Microsoft Corporation. UNIX is a trademark of The Open Group. All other product names mentioned herein may be trademarks of their respective companies. Compaq Computer Corporation is a wholly-owned subsidiary of the Hewlett-Packard Company.

Confidential computer software. Valid license from HP required for possession, use or copying. Consistent with FAR 12.211 and 12.212, Commercial Computer Software, Computer Software Documentation, and Technical Data for Commercial Items are licensed to the U.S. Government under vendor's standard commercial license.

HP shall not be liable for technical or editorial errors or omissions contained herein. The information in this document is provided "as is" without warranty of any kind and is subject to change without notice. The warranties for HP products are set forth in the express limited warranty statements accompanying such products. Nothing herein should be construed as constituting an additional warranty.

# **Alpha Firmware Version 7.3**

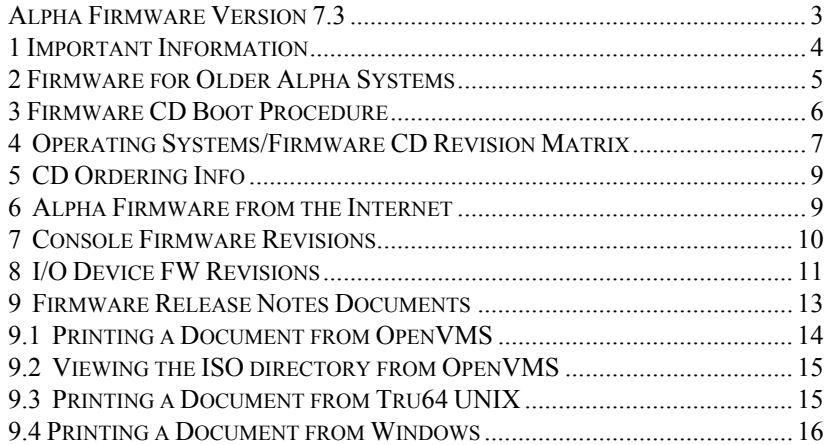

#### **1 Important Information**

The CD contains the latest console firmware revision for each system listed. Console firmware is backward compatible with respect to hardware and OS revision.

It is recommended that you system is upgrade to the current revision, to assure that your system has the latest firmware in terms of PAL code, boot device support, and bug fixes. Exceptions to this recommendation may be noted in the system-specific release notes, or in the Operating System's release notes.

The CD also contains a previous console firmware revision, so that the firmware could be down-revved, if necessary. The system-specific firmware release notes provide instructions on installing firmware.

# **2 Firmware for Older Alpha Systems**

Firmware images, for current and the earlier generations of Alpha systems, can be downloaded from the Internet at the following URL address:

## **http://ftp.digital.com/pub/Digital/Alpha/firmware/readme.html**

Earlier versions of firmware for a particular Alpha system are not available from this URL address.

#### **3 Firmware CD Boot Procedure**

The boot procedure allows for easy booting of the console firmware update program from CD. The procedure is as follows:

Insert the firmware CD in the disc drive and type *boot <cd-drive name>,* at the console prompt (for example, >>> *boot dqa0*). The system reads the CD then displays system-specific **README-FIRST** information, the default bootfile, and the **Bootfile:** prompt.

Press the RETURN-key or the ENTER-key to invoke the default bootfile, or type a specific directory and bootfile-name to load a previous version of firmware. For most systems, the bootfile image includes firmware updates for supported I/O adapters.

Type the *list* command to display the firmware files. Type the *update \** command to update all firmware.

Refer to the system-specific console release notes for additional details on the firmware update procedure.

## **4 Operating Systems/Firmware CD Revision Matrix**

Table 1 lists the minimum acceptable Firmware Update CD Version, for versions of Tru64 UNIX, and OpenVMS. The designation "FW CD Vx.x" in the table refers to the AlphaSystems Firmware Update Vx.x CD-ROM. Later versions of firmware are supported with earlier versions of operating systems. The AlphaSystems Firmware CD is periodically updated. Refer to the system-specific release notes to identify changes from the prior CD release.

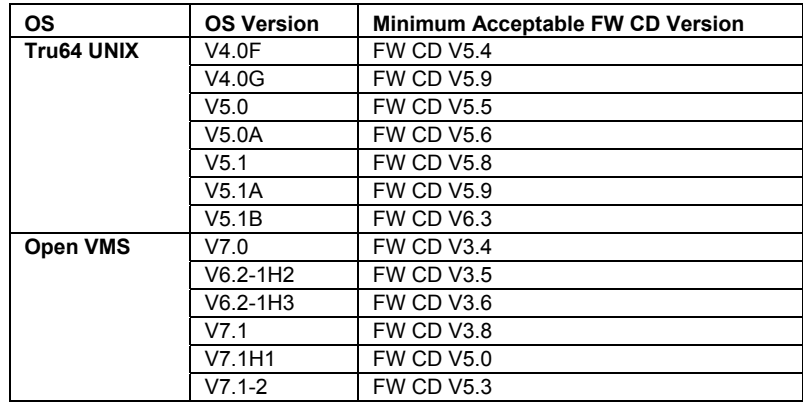

**Table 1 Minimum Acceptable FW CD Versions for OS Releases** 

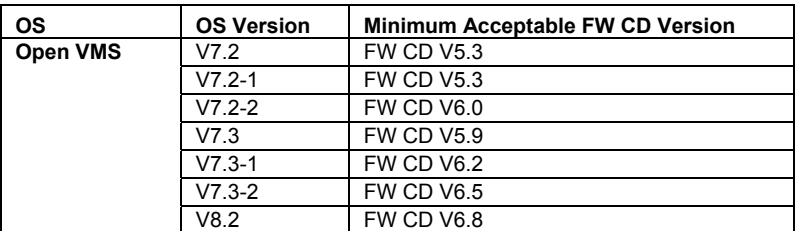

Refer to the Operating System's Release Notes for additional information.

# **5 CD Ordering Info**

#### **Table 2 Ordering Information**

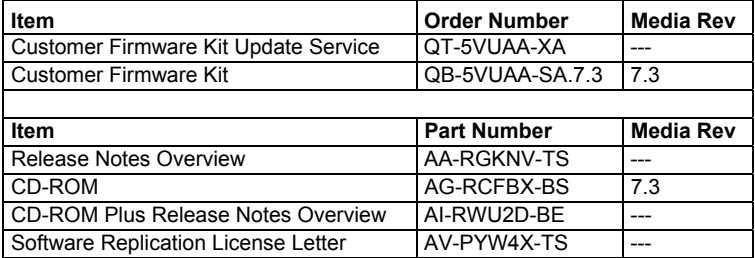

## **6 Alpha Firmware from the Internet**

Alpha firmware is downloadable from the Internet at the following locations

# **ftp.digital.com/pub/Digital/Alpha/firmware**

From an Internet browser, please use the following URL address: **http://ftp.digital.com/pub/Digital/Alpha/firmware/readme.html**

The *readme.html* file describes the firmware directory structure, and how the files can be downloaded and used.

## **7 Console Firmware Revisions**

Table 3 lists the latest console firmware revisions that are on the Alpha Systems Firmware Update CD-ROM. Note that the "SRM FW" is the console firmware used for OpenVMS, DIGITAL UNIX, or Tru64 UNIX. The "NT FW" is the firmware used for WindowsNT. An asterisk \* indicates firmware has CHANGED since the last release.

#### **Table 3 Console FW Revisions**

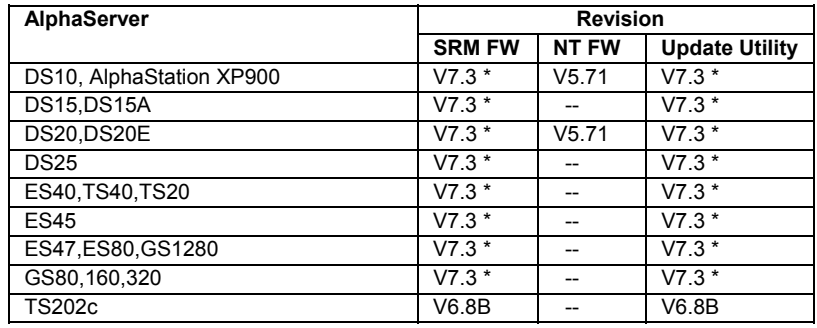

## **8 I/O Device FW Revisions**

Table 4 lists the latest revisions of firmware (on CD) for the various I/O devices. Refer to the system-specific release notes for instructions to update I/O option firmware. There are no I/O option firmware changes in the V7.3 CD release.

 $\overline{\phantom{0}}$ 

## **Table 4 I/O Device FW Revisions**

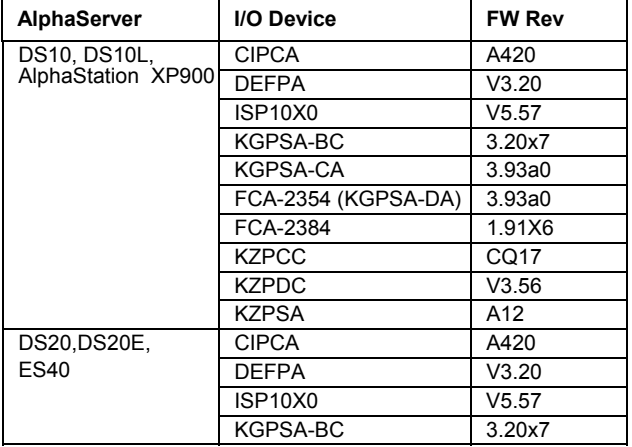

**Table 4 Device FW Revisions (cont.)** 

| AlphaServer        | I/O Device          | <b>FW Rev</b> |
|--------------------|---------------------|---------------|
| DS20, DS20E,       | <b>KGPSA-CA</b>     | 3.93a0        |
| <b>FS40</b>        | FCA-2354            | 3.93a0        |
| (cont.)            | FCA-2384            | 1.91X6        |
|                    | FCA-2684            | 1.91X6        |
|                    | <b>KZPCC</b>        | CQ17          |
|                    | <b>KZPDC</b>        | V3.56         |
|                    | <b>KZPSA</b>        | A12           |
| <b>DS15, DS15A</b> | FCA-2384            | 1.91X6        |
|                    | FCA-2684            | 1.91X6        |
|                    | <b>KZPDC</b>        | V3.56         |
|                    | <b>KZPEC</b>        | V2.58         |
| DS25, ES45         | <b>CIPCA</b>        | A420          |
|                    | <b>DEFPA</b>        | V3.20         |
|                    | ISP10X0             | V5.57         |
|                    | KGPSA-CA            | 3.93a0        |
|                    | FCA-2354 (KGPSA-DA) | 3.93a0        |
|                    | FCA-2384            | 1.91X6        |
|                    | FCA-2684            | 1.91X6        |
|                    | <b>KZPCC</b>        | CQ17          |
|                    | <b>KZPDC</b>        | V3.56         |
|                    | <b>KZPEC</b>        | V2.58         |

## **Table 4 I/O Device FW Revisions (cont.)**

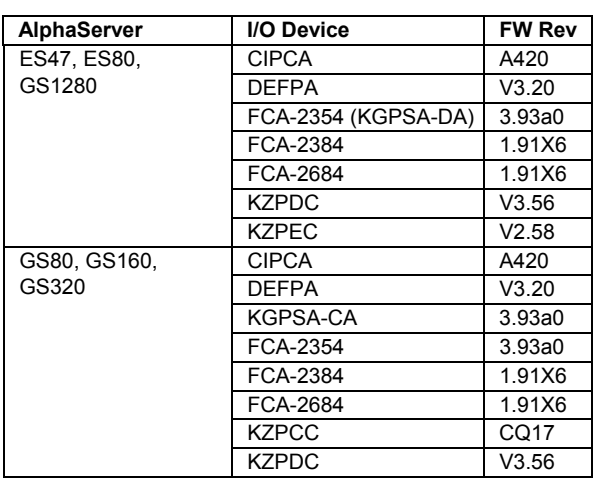

## **9 Firmware Release Notes Documents**

Table 5 lists the latest system-specific firmware release notes on the Alpha Systems Firmware Update CD-ROM. These documents may be copied, viewed, or printed from CD.

On OpenVMS systems, documents can be found in the **[DOC]** directory. On Tru64 UNIX systems, they can be found in the /DOC/ directory. On Windows systems, they can be found in the **\DOC\** directory.

#### **Table 5 Firmware Release Notes Documents**

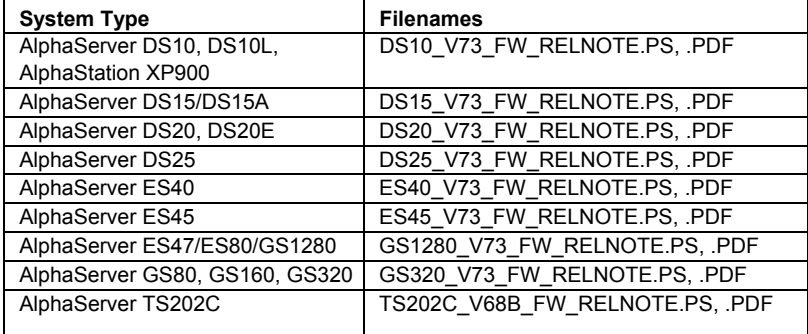

**Notes:** This *Release Notes Overview* document is in the document directory: *ALPHA\_V73\_FW\_UPD.PS, .PDF*.

Documentation for the *FibreChannel WWIDManager* is in the document directory: *WWIDMGR.PS, .PDF.*

### **9.1 Printing a Document from OpenVMS**

Place the Firmware Update Utility CD-ROM into the drive.

Enter the following command, where DQA0: is the device name of the CD drive:

**\$** *MOUNT DQA0: UPDATE\_V73*

Enter the following command, where filename is the document title. *\$ COPY DQA0:[DOC]<filename> <filename>*  Print the document you copied. Dismount the CD-ROM by entering the following command: *\$ DISMOUNT DQA0:* 

## **9.2 Viewing the ISO directory from OpenVMS**

Place the Firmware Update Utility CD-ROM into the drive. Enter the following command, where DQA0: is the device name of the CD-ROM drive: *\$ MOUNT/MEDIA=CD DQA00: UPDATE\_V73*  To view a directory of the CD-ROM, enter the following command: *\$ DIR DQA0:[000000...]*  Dismount the CD-ROM by entering the following command: *\$ DISMOUNT DQA0:* 

## **9.3 Printing a Document from Tru64 UNIX**

Place the Firmware Update Utility CD-ROM into the drive. In order to mount the CD-ROM your kernel must be configured for the ISO 9660 Compact Disc File System (CDFS).

Enter one of the following commands, where *rz4c* or *cdrom* is the device name of the CD drive:

*# mount -rt cdfs -o noversion /dev/rz4c /mnt* 

*# mount -rt cdfs -o noversion /dev/disk/cdrom0c /mnt*

To copy a document to your system disk, enter the following command, where filename is the document title.

*# cp "/mnt/DOC/<filename>" <filename>*

Print the document you copied.

Dismount the CD-ROM by entering the following command:

*# umount /mnt* 

# **9.4 Printing a Document from Windows**

Place the Firmware Update Utility CD-ROM in to the drive. From the file manager or Explorer, select the \**DOC\** directory. Print the release notes for the desired system.